# **BRICON** Electronic Clocking Device

#### Belgian Racing pigeons Information and registration system

# Manual for basketing with BRICON on the loft BRICON 100/500/1000.

BA-GST/GST-ENG/08

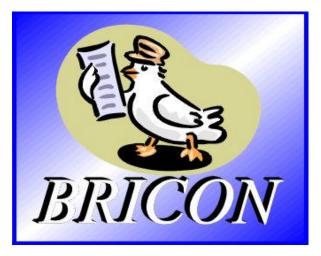

### **BRICON** nv

Hoge Heerweg,49 9100 Sint-Niklaas Belgium Tel: +32 (0)3/ 777 39 74 Fax: +32 (0)3/ 778 07 35

Contacts:

Ludo Wille: GSM 32/475/ 25 30 21

## The BRICON CLOCKING DEVICE.

### manual: contents

| 1. Introduction                                                                  | 4  |
|----------------------------------------------------------------------------------|----|
| 1.1. Electronic clocking systems, the basic principles.                          | 4  |
| 1.2. What is RFID?                                                               | 4  |
| 1.3. What are the advantages of RFID?                                            | 4  |
| 1.4. RFID and electronic clocking.                                               | 5  |
| 2. The BRICON range.                                                             | 7  |
| 2.1. Advantages of the Bricon system.                                            | 7  |
| 2.2. The four types of electronic clocks in the BRICON range.                    | 7  |
| 2.2.1. Little BRICON 100                                                         | 7  |
| 2.2.2. Little BRICON 500                                                         | 7  |
| 2.2.3. Little BRICON 1000                                                        | 8  |
| 2.2.4. Little BRICON DUO                                                         | 8  |
| 2.3. The three types of antennas in the BRICON range.                            | 8  |
| 2.3.1. 2-field antenna.                                                          | 8  |
| 2.3.2. 4-field antenna.                                                          | 8  |
| 2.3.3. 6-field antenna.                                                          | 8  |
| 3. Installing the system.                                                        | 9  |
| 3.1. Programming the antennas.                                                   | 9  |
| 3.2. Setting up the electronic clocking device.                                  | 10 |
| 3.2.1. Set up.                                                                   | 11 |
| 3.2.2. Which power supply to use?                                                | 12 |
| 3.2.2.1. Two types of power supply.                                              | 12 |
| 3.2.2.2. Calculation of the electricity consumption.                             | 12 |
| 3.2.2.3. Calculation of the number of adapter cables.                            | 13 |
| 3.2.3. Placing the detecting antennas.                                           | 13 |
| 3.3. Testing the antennas.                                                       | 15 |
| 3.4. Coupling the electronic chip ring to the national foot ring.                | 16 |
| 4. Basketing.                                                                    | 18 |
| 4.1. Viewing the basketed flights.                                               | 18 |
| 4.2. Flights which have been read and not erased and                             |    |
| which are still in the EC                                                        | 19 |
| 4.3. Listing designated pigeons with the antenna.                                | 20 |
| 4.4. Listing designated pigeons without antenna.                                 | 22 |
| 4.5. View the list of designations.                                              | 24 |
| 4.6. Delete the list of designations.                                            | 25 |
| 4.7. Print the list of designations.                                             | 26 |
| 5. Use data.                                                                     | 27 |
| 5.1. View data from the EC.                                                      | 27 |
| 5.2. Delete data from the EC.                                                    | 28 |
| 5.3. Print data from the EC.<br>5.3.1. The overview list in detail.              | 30 |
|                                                                                  | 32 |
| 5.3.2. Training clocking list in detail.<br>5.3.3. Race clocking list in detail. | 33 |
|                                                                                  | 34 |
| 5.3.4. The pigeon list in detail.                                                | 35 |

| 5.3.5. The race list in detail.                    | 36 |
|----------------------------------------------------|----|
| 5.3.6. List of designations in detail.             | 37 |
| 5.4. Viewing the pigeon list.                      | 38 |
| 5.5. Adding clubs to the EC.                       | 39 |
| 5.6. Viewing clubs in the EC.                      | 40 |
| 5.7. Deleting clubs from the EC.                   | 41 |
| 5.8. Adding flights to the EC.                     | 42 |
| 5.9. Viewing flights in the EC.                    | 43 |
| 5.10. Deleting flights from the EC.                | 44 |
| 6. Set up of the EC.                               | 45 |
| 6.1. Set number of print-outs.                     | 45 |
| 6.2. Set number of lines of the print-out.         | 46 |
| 6.3. Set the clock of the EC.                      | 48 |
| 6.4. Changing the password.                        | 49 |
| 6.5. Set the language.                             | 50 |
| 6.6. Make a PC connection.                         | 51 |
| 7. Clocking                                        | 52 |
| 7.1. Clocking during a race                        | 52 |
| 7.1.1. Extra functions during the clocking.        | 53 |
| 7.2. Clocking with a BRICON DUO                    | 53 |
| 7.2.1. Connecting a BRICON DUO during the clocking | 53 |
| 7.3. Clocking during a training flight             | 54 |
| 8. Technical information.                          | 56 |

#### The BRICON electronic clock (EC). Electronic clocking on the loft.

#### 1. Introduction

#### 1.1. Electronic clocking systems, the basic principles.

The basic principle of an electronic clocking device is the identification of a pigeon from a distance or identification without direct contact. RFID (Radio Frequency Identification) is one of the techniques used for this purpose. This technology has become very popular since the eighties and is already being frequently used. Electronic clocking systems for pigeons use RFID.

#### 1.2. What is RFID?

RFID systems consist of three elements: an antenna, a decoder and a transponder. The antenna emits radio signals which activate the transponder. The data can be read in the transponder and can be written on. The antenna is the link between the transponder and the decoder. The contact between the antenna and the transponder is wireless and consists of radio waves. The transponder holds the identification data, the decoder interprets these data and controls the antenna.

A transponder consists of the following components:

- a spool used as an antenna,
- a chip (IC) which has a radio transmitter / receiver and a computer with a memory.

A transponder can only function if it is supplied by power. Depending on the power source we talk about:

- an active transponder or
- a passive transponder

An active ID-transponder not only has an antenna spool and a chip, but also a battery supplying everything with power. This built-in power source increases the performances of the transponder, enabling it to be read and/or be written on on larger distances. Passive ID-transponders have no internal power source, they get their power from the antenna. The advantage of these transponders is in their smaller sizes, their smaller production costs and their almost infinite life span. Since there is no power source their emitted signal is so weak they can only be read on limited distances.

#### 1.3. What are the advantages of RFID?

The most important advantages of an RFID system can be reduced to the possibility to identify automatically without using pen and paper. It can be used in almost all circumstances.

- RFID is the obvious means in dusty, dirty, greasy, wet and even very aggressive places.
- RFID-transponders and readers have no moving parts, so the systems are very easy to maintain and have a very large life span.
- RFID can identify without physical contact.
- RFID is very swift, the connection can be made in a few hundredths of seconds.
- RFID still operates under very extreme circumstances.

#### 1.4. RFID and electronic clocking.

An electronic clocking system actually is an RFID system composed of four elements:

- a transponder or chip ring,
- a part in the club (universal basketing antenna, UBA or CLUBMASTER),
- a part at the fancier's loft (loft antenna),
- and a part in which the data are stored.

The part in which the data are stored are called in this document "terminal" or electronic clock (EC) for uniformity's sake.

The CLUBMASTER always remains in the club, the loft antenna is in the fancier's loft. The EC is the mobile part which has to be in the club when basketing or on the loft when clocking.

By creating a standard we want to obtain a compatible connection between the devices in the club and the terminal. The connection between the terminal and the loft antenna does not have to be compatible since the fancier normally only uses the products of one manufacturer at home. The Belgian standard cannot be compared to the standards of other countries. Belgium is the only country in the world with such a diversity of races. In some other countries a pigeon fancier is tied to one single club and cannot basket anywhere else.

The fancier's individual freedom, regarding the choice of his electronic system, is quite limited. He can only choose the system his club uses, or he can opt for not clocking electronically. The persons responsible for the club decide what system should be used. In Belgium however, every fancier can basket in several (four, five or more) different clubs and enter several flights. Each fancier can choose from a large number of flights, that is probably the reason why the Belgian pigeon is so much wanted. Belgium has the largest number of races and the hardest selection.

To protect this unique Belgian type of racing, electronic clocking should be adapted to this, and not the other way around.

Outside Belgium, several clocking systems are for sale. In principle, these systems are mutually not compatible.

Since fanciers in Belgium can basket in several clubs and for different flights, these systems need to be highly compatible.

If not, we can risk several things:

- the fancier needs to buy as much clocking systems as there are different systems in the clubs he plays in ...

or

- every club needs to buy as much clocking systems as there are different systems from their fanciers. It could happen that a club needs four basketing tables per flight with a different system each, because there are 4 different clocking systems in their group of fanciers.

None of these situations would be acceptable, neither for the club nor for the fancier.

That is why the K.B.D.B. (the Belgian federation) has set a <u>standard</u> with which all electronic systems should comply before they can be homologated for the Belgian market.

This standard guarantees a complete compatibility between the several clocking systems and has the specific and detailed description of among other things:

- the safety regulations,
- the data structure,
- the transponder (chip ring),
- the nature of the hardware connections,
- the size of the data transmission in the club,
- de anti-fraud guarantee,
- the homologation.

With the CLUBMASTER you can basket without having to manipulate the EC of the fancier, each fancier is treated equally. The staff of the club only needs to know how their BRICON CLUBMASTER functions in order to be able to help each fancier with a homologated device.

#### 2. The BRICON range.

#### 2.1. Advantages of the BRICON system.

- BRICON is completely Belgian: programming, assembling and high-tech knowledge

from the centre of pigeon racing.

- BRICON has quick and reliable antennas.

- the BRICON antennas are fully waterproof and can resist temperatures from – 10°C up to 80°C.

- the BRICON antennas do not need any special entries (tunnels) for detection.

- the BRICON antennas do not need to be adjusted.

- the BRICON antennas are easy to install (flat surface; 2cm high ) and can be placed under the arrival board.

- BRICON gives a 3 year warranty on the antennas.

- the BRICON antennas read all the registered electronic rings.

- BRICON is easy to use, and gives complete info on display. Installation only takes a few minutes

- BRICON has its own CLUBMASTER .

- the Bricon Electronic Clock has unlimited possibilities. The BRICON product range is complete. Each fancier can set up his own needs and choose the facilities he wants.

- BRICON has the best prices.

This manual gives an explanation of all the possibilities of the different clocks (EC) and of the assembling and set up of the equipment. It is important to read the manual

before you start working with the system.

#### 2.2. The four types of electronic clocks (EC) in the BRICON range.

Bricon has 4 types of clocks. These are fully automatic, you only need to connect them. All 4 clocks can also register training flights. The Bricon Clocks are easy to use; there are no mistakes possible during a race recording .

#### 2.2.1. Little BRICON 100.

Clocking device for 100 pigeons.

Choice between 1 or 2 field antennas (not compatible).

Maximum 4 antennas can be connected.

#### 2.2.2..Little BRICON 500.

Clocking device for 500 pigeons. Choice between 2, 4 or 6 field antennas (compatible). Maximum 8 antennas can be connected.

#### 2.2.3. Little BRICON 1000.

Clocking device for 1000 pigeons. Choice between 2, 4 or 6 field antennas (compatible). Maximum 16 antennas can be connected.

#### 2.2.4. Little BRICON DUO

alternative for the storing module (approved in Belgium)

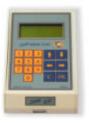

Little BRICON 100

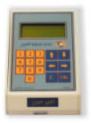

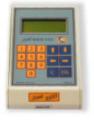

Little BRICON 500

Little BRICON 1000

#### 2.3. The three types of antennas in the BRICON range

2.3.1. 2-field antenna  $28 \times 25 \text{ cm}$ registers on the total surface! 2.3.2. 4-field antenna  $50 \times 25 \text{ cm}$ registers on the total surface! 2.3.3. 6-field antenna  $75 \times 25 \text{ cm}$ registers on the total surface!

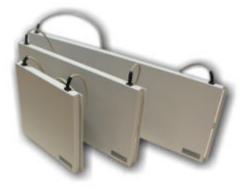

2 field, 4 field, 6 field antenna

#### 3. Installing the system

Before using the system, several steps need to be done.

First the antenna(s) need(s) to be programmed. Then the system must be installed on a correct and proper way. The next step is to test the antenna(s). The last step is to couple the electronic chip ring to the National Foot ring number. Each step is explained in a separate chapter.

You can set up your language (see 6.7.Set the language).

#### 3.1. Programming the antennas

Before you can start with the Bricon Electronic Clocking Device, the antennas need

to be programmed. You have to do this before you install the system.

Follow the next steps:

Connect the power supply to the Electronic Clock (EC).

Function: to program the antennas, this is necessary when you use the system for the first time. The antennas are numbered.

| - BRICON 500 -<br>> Clocking<br>Menu<br>Time : 16:14:16                         | This is the start-up menu.                                                                                                    |
|---------------------------------------------------------------------------------|----------------------------------------------------------------------------------------------------|
| - BRICON 500 -<br>Clocking<br>> Menu<br>Time : 16:14:18                         | Press the "↓" key on the keyboard of the EC till<br><i>"Menu"</i> is selected.<br>Press <ok>.</ok>                                                                                                    |
| - MENU (5)-<br>1.Race<br>2.Use data<br>3.Options<br>>4.Set up<br>5.PC-Interface | On the new display 5 submenus appear (the<br>number between brackets indicates the number<br>of submenus). We only see 3 submenus. By<br>pressing "↓", or by entering the figure before the<br>submenu on the EC, a submenu can be selected.<br>Select <b>"Set up"</b> .<br>Press <ok>.</ok> |

| - SETUP -<br>1.Printer set up.<br>2.Clock<br>>3.Antenna<br>4.Basketing<br>5.Other | Select " <b>Antenna</b> "<br>Press <ok>.</ok>                                                                                                    |
|-----------------------------------------------------------------------------------|----------------------------------------------------------------------------------------------------|
| - ANTENNA -<br>>1.Prog Anten<br>2.AntenTest                                       | Select <b>"Prog Anten"</b><br>Press <ok>.</ok>                                                                                                    |
| This numbers the<br>antennas, remove<br>all antennas <ok></ok>                    | Disconnect the antenna(s).<br>Press <ok>.</ok>                                                                                                    |
| Connect antenna<br>01<br><c> Stop<br/><ok> Continue</ok></c>                      | Connect the antenna which needs to be<br>numbered. <b>Caution</b> : the antennas need to be<br>programmed <b>separately</b> .<br>Press <ok>.</ok>                         |
| Ver. : 1.02<br>Press <ok></ok>                                                    | The antenna version appears.<br>Press <ok>.</ok>                                                                                                    |
| Antenna 01 is<br>numbered<br><c> Stop<br/><ok> Continue</ok></c>                  | The antenna is numbered. <b>All</b> antennas need to<br>be numbered this way. Press <ok> to number a<br/>following antenna. Press <c> to stop the<br/>numbering.</c></ok> |

#### 3.2. Setting up the electronic clocking device.

The antennas are set up in line with a RS485 cable. On each antenna 4 m of cable is already attached. If this is not sufficient extra cable can be placed between the antennas. The Electronic Clock (EC) is also connected to the antennas. The

maximum length of a set up is about 100 m. Between the first and the second antenna an adapter cable is placed. An end plug is placed on the last open end of the set up (only with more than 4 antennas).

**3.2.1. Set up.** Presentation of a simple set up.

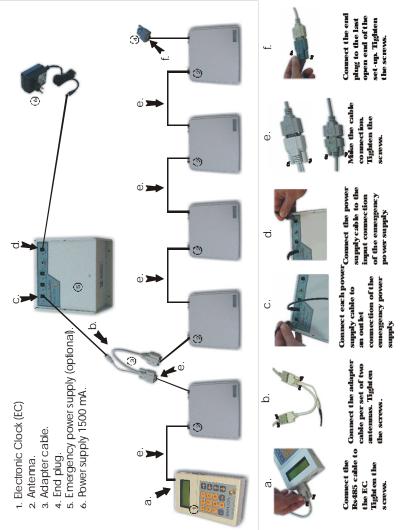

(\*)The power supply and the number of adapter cables depends on the electricity consumption of the complete network. (see **3.2.2. Which power supply to use?**)

3.2.2. Which power supply to use? 3.2.2.1. Two types of power supply.

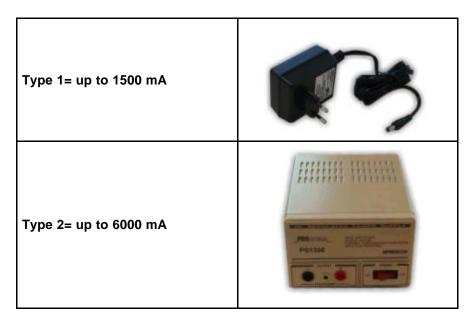

#### **3.2.2.2. Calculation of the electricity consumption.**

Fill in this table to calculate the electricity consumption of the network.

#### Calculation of the total electricity consumption:

|                  | total |            |    |
|------------------|-------|------------|----|
| Electronic clock |       | x 110 mA = | mA |
| 2-field antenna  |       | x 170 mA=  | mA |
| 4-field antenna  |       | x 280 mA=  | mA |
| 6-field antenna  |       | x 390 mA=  | mA |
| Cable (metre)    |       | x 2.8 mA=  | mA |
|                  |       | Total      | mA |

Install the correct power supply. Make sure that the total electricity consumption does not exceed the maximum capacity of the power supply.

- Type 1: Extra power supply 12 V 1,5 Amp (to 1500 mA.)
- Type 2: Extra power supply 13,8 V 6-8 Amp (to 6000 mA.)

#### 3.2.2.3. Calculation of the number of adapter cables.

Each component consumes a part of the energy, therefore we have to spread the adapter cables so that each component on its own has enough energy to function perfectly!

For every **3 up to 5 components** the use of **1 adapter cable is advised**. The adapter cables need to be spread over the network.

For the calculation of the electricity consumption and the number of adapter cables in larger networks we recommend you to ask the advice of your salesman.

#### 3.2.3. Placing the detecting antennas.

All antennas can be placed on top or under the arrival board of the pigeon loft. The entrance to the inside of the loft must be smaller than the width of the antennas. A tunnel is **not necessary** for the BRICON antennas, the antenna registers over the whole surface! It is recommended to slow down the pigeons the moment they enter the detection field to make sure they walk over the fields. The chip ring on the pigeon must be in a range of max. 7 cm height to be properly detected. No metal items are allowed in the detection field of the antennas, because they can disturb the detection of the rings. It is advised to keep metal items at about 10 cm away from the antennas! The detection area of the paths is at the front of the antenna. It is recommended to place the front of the antennas to the inside of the loft (see figures 1 and 2).

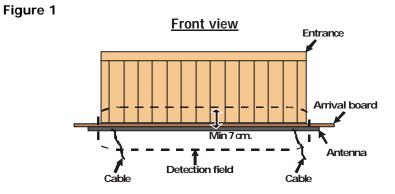

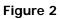

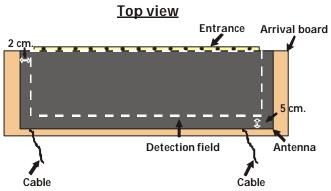

#### 3.3. Testing the antennas

After programming the antennas as explained in **3.1. Programming the antennas**, the system can be tested. Next steps need to be followed :

Function: Here the antennas are tested. The system searches all the antennas and shows the numbers on the display.

| - BRICON 500 -<br>>Clocking<br>Menu<br>Time : 16:14:16                            | This is the start-up menu.                                                                                                    |
|-----------------------------------------------------------------------------------|----------------------------------------------------------------------------------------------------|
| - BRICON 500 -<br>Clocking<br>>Menu<br>Time : 16:14:18                            | Press the "↓" key on the keyboard of the EC till<br><b>"Menu"</b> is selected.<br>Press <ok>.</ok>                                                                                                    |
| - MENU (5)-<br>1.Race<br>2.Use data<br>3.Options<br>>4.Set up<br>5.PC-Interface   | On the new display 5 submenus appear (the<br>number between brackets indicates the number<br>of submenus). We only see 3 submenus. By<br>pressing "↓", or by entering the figure before the<br>submenu on the EC, a submenu can be selected.<br>Select <b>"Set up"</b> .<br>Press <ok>.</ok> |
| - SETUP -<br>1.Printer set up.<br>2.Clock<br>>3.Antenna<br>4.Basketing<br>5.Other | Select " <b>Antenna"</b><br>Press <ok>.</ok>                                                                                                    |
| - ANTENNA -<br>1.Prog Anten<br>>2.AntenTest                                       | Select " <b>AntenTest</b> "<br>Press <ok>.</ok>                                                                                                    |
| Nb:01 02 03<br><ok></ok>                                                          | The display shows the number of antennas. If an antenna is not being read, it will not function. Check the connections and the functioning of each antenna! Press <ok>.</ok>                                                                                                    |

| Test antenna:<br>Hold ring on<br>antennas.                | Hold a chip ring above each antenna.<br>Press <ok>.</ok>     |
|-----------------------------------------------------------|--------------------------------------------------------------|
| Test antenna:<br>Hold ring on<br>the antenna.<br>7a3b5e04 | Check if the rings are being registered.<br>Press <ok>.</ok> |

#### 3.4. Coupling the electronic chip ring to the national foot ring.

The chip rings can be coupled in the EC (clock) to the national rings by the fancier himself. After that the training flights can be clocked. In order to be able to participate in official races as well with the electronic clocking system, the EC (clock) has to be given to a club which has a BRICON CLUBMASTER. This CLUBMASTER will read the coupling from the EC (clock) and will code it. The chip rings have to be put on the left foot of the pigeon. In order to couple the rings, next steps have to be followed.

Function: to **couple the chip rings in the EC** to the national foot rings.

| - Little 500 -<br>>Clocking<br>Menu<br>Time : 16:14:16                          | This is the start-up menu.                                                                                                    |
|---------------------------------------------------------------------------------|----------------------------------------------------------------------------------------------------|
| - Little 500 -<br>Clocking<br>>Menu<br>Time : 16:14:18                          | Press the "↓" key on the keyboard of the EC till<br>" <i>Menu</i> " is selected.<br>Press <ok>.</ok>                                                                                                    |
| - MENU (5)-<br>1.Race<br>2.Use data<br>>3.Options<br>4.Set up<br>5.PC-Interface | On the new display 5 submenus appear (the<br>number between brackets indicates the number<br>of submenus). We only see 3 submenus. By<br>pressing "↓" or by entering the figure before the<br>submenu on the EC, a submenu can be selected<br>. Select <b>"Options".</b><br>Press <ok>.</ok> |

| <ul> <li>OPTIONS (3)-</li> <li>&gt;1.Pigeon list.</li> <li>2.Prog.Anten</li> <li>3.AntenTest</li> <li>PIGEONS (3)-</li> <li>&gt;1. Insert</li> <li>2. View</li> <li>3. Delete</li> </ul> | Select <i>"Pigeon list."</i> .<br>Press <ok>.<br/>Select <i>"Insert."</i>.<br/>Press<ok>.</ok></ok>                                                                                                    |
|----------------------------------------------------------------------------------------------------|----------------------------------------------------------------------------------------------------|
| Self-connection<br>El/IDring<br>Hold pigeon on<br>antenna. <c> stop</c>                                                                                                    | Hold the pigeon of which the rings needs to be coupled above the antenna.                                                                                                    |
| Enter country :<br><ok> NL &lt;1&gt;BE<br/>&lt;2&gt; FR &lt;3&gt; DV<br/>&lt;4&gt; PT &lt;0&gt; Other</ok>                                                                               | Make a choice.<br>Press <ok> for Belgium, &lt;1&gt; for the<br/>Netherlands,</ok>                                                                                                    |
| Enter year :<br><ok> ready<br/><arrows> Select<br/>BE-99</arrows></ok>                                                                                                    | By using the vertical arrows you can change the year, e.g. 99.<br>Press <ok>.</ok>                                                                                                    |
| Enter ID number:<br><ok> ready<br/><arrows> Select<br/>BE-99-4210569</arrows></ok>                                                                                                    | Enter the ring number<br>Complete the ring number with zeros in front until<br>you have 10 characters, e.g. (a ring with 7<br>characters) 0004210569.<br>With the horizontal arrows you can move from left<br>to right. |
| Enter ID number:<br><ok> ready<br/><arrows> Select<br/>BE-99-<mark>4210569</mark></arrows></ok>                                                                                          | Enter the ring number<br>Complete the ring number with zeros in front until<br>you have 10 characters, e.g. (a ring with 7<br>characters) 0004210569.<br>With the horizontal arrows you can move from left<br>to right. |
| Enter sex :<br>Hen or Cock<br><c> <ok><br/>BE-99-4210569</ok></c>                                                                                                    | Select the sex. Press <c> for hen, press <ok><br/>for cock. When the sex is not known (yet), you<br/>best select cock. You can always change this<br/>later on.</ok></c>                                                |

| Are data correct?      |                                                         |
|------------------------|---------------------------------------------------------|
| <c>NO <ok>YES</ok></c> | Check the data and press <ok> if they are correct.</ok> |
| BE-99-4210569          |                                                         |

#### 4. Basketing

When you are basketing pigeons, you have to take the EC to the basketing club. There the EC is coupled to the CLUBMASTER and the basketed pigeons are clocked.

<u>Caution</u>: before basketing all released data are deleted (see **5.2. Delete data** from the EC).

You can always read all kinds of information about the basketing from the EC.

#### 4.1. Viewing the basketed flights.

Function: here you can find information about the basketed flights.

| randion: noro yea can ina information about the backeted nights.                |                                                                                                    |  |
|---------------------------------------------------------------------------------|----------------------------------------------------------------------------------------------------|--|
| - Little 500 -<br>> Clocking<br>Menu<br>Time : 16:14:16                         | This is the start-up menu.                                                                                                    |  |
| - Little 500 -<br>Clocking<br>> Menu<br>Time : 16:14:18                         | Press the "↓" key on the keyboard of the EC till<br>" <b>Menu"</b> is selected. Press <ok>.</ok>                                                                                                    |  |
| - MENU (5)-<br>>1.Race<br>2.Use data<br>3.Options<br>4.Set up<br>5.PC-Interface | On the new display 5 submenus appear (the<br>number between brackets indicates the number<br>of submenus). We only see 3 submenus. By<br>pressing "↓" or by entering the figure before the<br>submenu on the EC, a submenu can be selected<br>Select " <b>Race</b> ". Press <ok>.</ok> |  |
| - RACE (4) -<br>>1.Basketing<br>2.Read<br>3.Bets<br>4.Designate                 | Select " <b>Basketing</b> ".<br>Press <ok>.</ok>                                                                                                    |  |

| 5.Masterclock |                                                     |
|---------------|-----------------------------------------------------|
| Races:        | On the display the basketed flights and the         |
| Race1 9992    | number of the basketing club appear. By means       |
| Race2 9992    | of the vertical arrows you can look at all flights. |

# 4.2. Flights which have been read and not erased and which are still in the EC.

Function: here you can find the flights which have been read and which are still in the EC.

| - Little 500 -<br>> Clocking<br>Menu<br>Time : 16:14:16                          | This is the start-up menu.                                                                                                    |
|----------------------------------------------------------------------------------|----------------------------------------------------------------------------------------------------|
| - Little 500 -<br>Clocking<br>> Menu<br>Time : 16:14:18                          | Press the "↓" key on the keyboard of the EC till<br><i>"Menu"</i> is selected.<br>Press <ok>.</ok>                                                                                                    |
| - MENU (5)-<br>>1.Race<br>2.Use data<br>3.Options<br>4.Set up<br>5.PC-Interface  | On the new display 5 submenus appear (the<br>number between brackets indicates the number<br>of submenus). We only see 3 submenus. By<br>pressing "↓" or by entering the figure before the<br>submenu on the EC, a submenu can be selected<br>Select <b>"Race"</b> . Press <ok>.</ok> |
| - RACE (5) -<br>1.Basketing<br>2.Read<br>3.Bets<br>4.Designate<br>5.Master clock | Select " <b>Basketing</b> ". Press <ok>.</ok>                                                                                                    |

| Races:     | On the display the basketed flights and the         |
|------------|-----------------------------------------------------|
| Race1 9992 | number of the basketing club appear. By means       |
| Race2 9992 | of the vertical arrows you can look at all flights. |

#### 4.3. Listing designated pigeons with the antenna.

Function: here you can enter **the order of designation** as in the bet data. The big advantage is that a list of designated pigeons can be filled in at home. If this menu is used it is not important anymore to give the pigeons in line at the moment of basketing. If this menu is not used the pigeons should be basketed in line, first nominated first...

| nominated first                                                                   |                                                                                                    |
|-----------------------------------------------------------------------------------|----------------------------------------------------------------------------------------------------|
| - Little 500 -<br>>Clocking<br>Menu<br>Time : 16:14:16                            | This is the start-up menu.                                                                                                    |
| - Little 500 -<br>Clocking<br>> Menu<br>Time : 16:14:18                           | By pressing the arrow "↓" on the display of the EC the item <i>"Menu"</i> is selected. Press <ok>.</ok>                                                                                                    |
| - MENU (5)-<br>>1.Race<br>2.Use data<br>3.Options<br>4.Set up<br>5.PC-Interface   | On the new display 5 submenus appear (the number between brackets indicates the number of submenus). We only see 3 submenus. By pressing the " $\downarrow$ " key or simply through pressing the number of the submenu on the keyboard of the EC, the submenu will be selected. Select <i>"Race".</i> Press <ok>.</ok> |
| - RACE (5) -<br>1.Basketing<br>2.Read<br>3.Bets<br>>4.Designate<br>5.Master clock | Select " <b>Designated</b> ".<br>Press <ok>.</ok>                                                                                                    |
| - Designate -<br>>1.New<br>2.View<br>3.Delete<br>4.Print                          | Select <b>"New"</b> to designate a new race.<br>Press <ok>.</ok>                                                                                                    |
| Choose Race :<br>>97:Race 1<br>98:Race 2<br>99:Race 3                             | Select the flight for which you want to basket.                                                                                                    |

| Club :<br>>9191 Homers                                         | Select the basketing club or enter the number on<br>the keyboard. If the club is not on the list yet, you<br>have to add it first (see <b>5.5. Adding clubs to the</b><br><b>EC</b> ). Press <ok>.</ok>                                                                                                    |
|----------------------------------------------------------------|----------------------------------------------------------------------------------------------------|
| Use antenna to<br>designate ?<br><c>NO <ok>YES</ok></c>        | Select <ok> if you want to use the antenna. The steps which need to be followed if you do not use the antenna are described in <b>4.4. Listing designated pigeons without antenna.</b></ok>                                                                                                    |
| Designate<br>Hold pigeon on<br>the antenna<br><c> Stop</c>     | Hold the pigeon above the antenna.                                                                                                    |
| Nb:KSA-01-<br>1234567<br>0 to delete<br>Give design.: <i>1</i> | Check the number, press 0 (zero) if the number<br>is not correct. Enter the position of the pigeon if<br>the number is correct (in the example: position 1).<br>Press <ok>.</ok>                                                                                                    |
| Nb:KSA-01-<br>1234569<br>0 to delete<br>Give design.: <i>2</i> | Repeat this for all the pigeons which need to be basketed (in the example: position 2).                                                                                                    |
| Nb:KSA-01-<br>1234575<br>0 to delete<br>Give design.: <i>1</i> | If you want to put a pigeon on a position which<br>was already taken, you have to enter the position<br>(in the example: position 1). All the previously<br>designated pigeons will automatically move one<br>place downwards. (This is the result of the<br>example shown: 1st designated: 1234575/01, 2nd<br>designated: 1234567/01 and 3rd designated:<br>1234569/01). |

| Nb:KSA-01-<br>1234567<br>0 to delete<br>Give design.: <i>1</i>                                                                                                    | If you want to put a pigeon on another position<br>you have to hold the pigeon above the antenna a<br>second time, and enter its new position.<br>When you overwrite a pigeon to another position,<br>all the following designations will automatically<br>move one place downwards. |  |
|----------------------------------------------------------------------------------------------------|----------------------------------------------------------------------------------------------------|--|
| Designate<br>Hold pigeon on<br>the antenna<br><c> Stop</c>                                                                                                    | Press <c> to stop the designation.</c>                                                                                                    |  |
| When you finish the designations and you notice that you made a mistake or that you forgot a pigeon you have to delete all data (see <b>4.6. Delete the list of designations</b> ) and start the designation again. |                                                                                                    |  |
| Double the hens?<br><c>NO <ok>YES</ok></c>                                                                                                    | After having designated the pigeons, the EC will<br>ask you if you want to double the hens.<br>Press <ok> if you want to double the hens.</ok>                                                                                                    |  |
| Designated<br>Print list ?<br><c>NO <ok>YES</ok></c>                                                                                                    | If your EC is equipped (*) you can print the list of designations (see <b>5.3.6 The list of designations in detail</b> ).<br>Press <ok> if you want to do so.</ok>                                                                                                    |  |
| How many<br>copies?                                                                                                    | If you have pressed <ok> in the previous step,<br/>the EC will ask how many copies it need to make.<br/>Give the number and press <ok>.</ok></ok>                                                                                                    |  |

(\*) For a Little Bricon 100 and a Little Bricon 500 you need to have additional printer interface. This printer interface is included in a Little Bricon 1000 kit.

#### 4.4. Listing designated pigeons without antenna.

Function: Here a designation list can be made. The big advantage is that a list of designated pigeons can be filled in at home. If this menu is used it is not important anymore to give the pigeons in line at the moment of basketing. Is this menu not used the pigeons should be basketed in line, first nominated first...

| Use antenna to<br>designate?<br><c> NO <ok>YES</ok></c>            | You can find the preceding steps below <b>4.3</b> .<br>Listing designated pigeons with an antenna.<br>Press <c>.</c>                                                                                                    |
|--------------------------------------------------------------------|----------------------------------------------------------------------------------------------------|
| Cat. OLD?<br><c> NO <ok>YES</ok></c>                               | If you want to enter the designated pigeons in the category of the old pigeons, press <ok>, if not press <c>.</c></ok>                                                                                                    |
| Cat. YEARLINGS?<br><c> NO <ok>YES</ok></c>                         | If you want to enter the designated pigeons in the category of the yearlings, press <ok>, if not press <c>.</c></ok>                                                                                                    |
| Cat. YOUNG?                                                        | If you want to enter the designated pigeons in the category of the young pigeons, press <ok>.</ok>                                                                                                    |
| <c> NO <ok>YES</ok></c>                                            |                                                                                                    |
| 1e DES. O:<br>>KSA01-7654321<br>KSA01-7654322<br>KSA01-4567890     | Determine the first designated. By means of the<br>arrows you can view the complete list of pigeons.<br>You can only designate the pigeons which are in<br>the pigeon list (see <b>6. Options - The pigeon</b><br><b>list</b> ).<br>If you select a pigeon which does not belong to a<br>category, the EC will announce this. |
| 1e Des. J =<br>KSA01-7654321<br>Insert ?<br><c>NO <ok>YES</ok></c> | Confirm by pressing <ok> if you want to position<br/>this ring number as the first designated. When<br/>you press <c> you get the previous display.</c></ok>                                                                                                    |
| 5e DES. J:<br>>KSA-98-7654321<br>KSA-98-7654322<br>KSA-99-4567890  | Select all pigeons to be designated in each category. When all the pigeons are designated, press <c>.</c>                                                                                                    |
| Double the hens?<br><c>NO <ok>YES</ok></c>                         | After having designated the pigeons, the EC will<br>ask you if you want to double the hens.<br>Press <ok> if you want to double the hens.</ok>                                                                                                    |

| Designated<br>Print list ?<br><c> NO <ok>YES</ok></c> | If your EC is equipped (*) you can print the list of<br>designations (see <b>5.3.6 The list of designations</b><br><b>in detail</b> ).<br>Press <ok> if you want to do so.</ok> |
|-------------------------------------------------------|----------------------------------------------------------------------------------------------------|
| How many<br>copies?                                   | If you have pressed <ok> in the previous step,<br/>the EC will ask how many copies it need to make.<br/>Give the number and press <ok>.</ok></ok>                               |

(\*) For a Little Bricon 100 and a Little Bricon 500 you need to have additional printer interface. This printer interface is included in a Little Bricon 1000 kit.

#### 4.5. View the list of designations.

Function: here you can view the **order of designation** the way you entered it in your EC.

| your EC.                                                                          |                                                                                                    |
|-----------------------------------------------------------------------------------|----------------------------------------------------------------------------------------------------|
| - Little 500 -<br>> Clocking<br>Menu<br>Time : 16:14:16                           | This is the start-up menu.                                                                                                    |
| - Little 500 -<br>Clocking<br>> Menu<br>Time : 16:14:18                           | By pressing the arrow "↓" on the display of the EC the item <i>"Menu"</i> is selected. Press <ok>.</ok>                                                                                                    |
| - MENU (5)-<br>>1.Race<br>2.Use data<br>3.Options<br>4.Set up<br>5.PC-Interface   | On the new display 5 submenus appear (the number between brackets indicates the number of submenus). We only see 3 submenus. By pressing the " $\downarrow$ " key or simply through pressing the number of the submenu on the keyboard of the EC, the submenu will be selected. Select <i>"Race".</i> |
| - RACE (5) -<br>1.Basketing<br>2.Read<br>3.Bets<br>>4.Designate<br>5.Master clock | Select <b>"Designated"</b> .<br>Press <ok>.</ok>                                                                                                    |

| - Designate -<br>1.New<br>>2.View<br>3.Delete<br>4.Print | Select "View" to view the designations of a flight.<br>Press <ok>.</ok>                                                                                                    |
|----------------------------------------------------------|----------------------------------------------------------------------------------------------------|
| Choose Race :<br>>Race 5<br>Race 2<br>Race 3             | Select the flight you want to view. By using the<br>"↓" key you can view the designations of the<br>selected flights.                                                                                           |
| Ra: Race 5<br>1 KSA-1234567<br>0 Y P F<br>1 -            | The display shows the name of the race, the ringnumber, the catogery, the designation.<br>By using the "↓" key you can view the complete list of designations of the selected flight.<br>Press <c> to stop.</c> |

**4.6. Delete the list of designations.** Function: to delete the order of designation as entered in your EC.

| - Little 500 -<br>> Clocking<br>Menu<br>Time : 16:14:16                         | This is the start-up menu.                                                                                                    |
|---------------------------------------------------------------------------------|----------------------------------------------------------------------------------------------------|
| - Little 500 -<br>Clocking<br>> Menu<br>Time : 16:14:18                         | By pressing the arrow "↓" on the display of the EC the item <i>"Menu"</i> is selected. Press <ok>.</ok>                                                                                                    |
| - MENU (5)-<br>>1.Race<br>2.Use data<br>3.Options<br>4.Set up<br>5.PC-Interface | On the new display 5 submenus appear (the number between brackets indicates the number of submenus). We only see 3 submenus. By pressing the "↓" key or simply through pressing the number of the submenu on the keyboard of the EC, the submenu will be selected. Select <i>"Race".</i> Press <ok>.</ok> |
| - RACE (5) -<br>1.Basketing<br>2.Read<br>3.Bets                                 | Select <b>"Designate"</b> .<br>Press <ok>.</ok>                                                                                                    |

| >4.Designate<br>5.Master clock                          |                                                                                              |
|---------------------------------------------------------|----------------------------------------------------------------------------------------------|
| -Designate -<br>1.New<br>2.View<br>>3.Delete<br>4.Print | Select " <b>Delete</b> " to delete the designated pigeon<br>of a flight.<br>Press <ok>.</ok> |
| Choose Race :<br>>Race 5<br>Race 2<br>Race 3            | Select the flight you want to delete.<br>Press <ok>, the selected flight is erased.</ok>     |

#### 4.7. Print the list of designations.

Function: here you can print the list with the order of designation like you entered it in your EC.

| - Little 500 -<br>> Clocking<br>Menu<br>Time : 16:14:16                         | This is the start-up menu.                                                                                                    |
|---------------------------------------------------------------------------------|----------------------------------------------------------------------------------------------------|
| - Little 500 -<br>Clocking<br>> Menu<br>Time : 16:14:18                         | By pressing the arrow "↓" on the display of the EC the item <i>"Menu"</i> is selected. Press <ok>.</ok>                                                                                                    |
| - MENU (5)-<br>>1.Race<br>2.Use data<br>3.Options<br>4.Set up<br>5.PC-Interface | On the new display 5 submenus appear (the number between brackets indicates the number of submenus). We only see 3 submenus. By pressing the " $\downarrow$ " key or simply through pressing the number of the submenu on the keyboard of the EC, the submenu will be selected. Select <i>"Race".</i> Press <ok>.</ok> |

| - RACE (5) -<br>1.Basketing<br>2.Read<br>3.Bets<br>>4.Designate<br>5.Master clock | Select " <b>Designate</b> ".<br>Press <ok>.</ok>                                       |
|-----------------------------------------------------------------------------------|----------------------------------------------------------------------------------------|
| - Designate -<br>1.New<br>2.View<br>3.Delete<br>>4.Print                          | Select " <b>Print</b> " to view the designated pigeon of a flight.<br>Press <ok>.</ok> |
| Choose Race :<br>>Race 5<br>Race 2<br>Race 3                                      | Select the flight you wish to print.<br>Press <ok>.</ok>                               |
| How many<br>copies?                                                               | The EC will ask how many copies it need to make. Give the number and press <ok>.</ok>  |

A list with the designated pigeons of the selected flights is printed (\*).

(\*) For a Little Bricon 100 and a Little Bricon 500 you need to have additional printer interface. This printer interface is included in a Little Bricon 1000 kit.

#### 5. Use data.

#### 5.1. View data from the EC.

Function: In this item training results and/or the race results which are listed in the EC can be viewed.

| - Little 500 -<br>Clocking<br>> Menu<br>Time : 16:14:18                                          | Press the "↓" arrow on the EC display till the item<br>" <i>Menu</i> " is selected.<br>Press <ok>.</ok>                                                                                                    |
|--------------------------------------------------------------------------------------------------|----------------------------------------------------------------------------------------------------|
| - MENU (5)-<br>1.Race<br>>2.Use data<br>3.Options<br>4.Set up<br>5.PC-Interface                  | On the new display 5 submenus appear (the number between brackets indicates the number of submenus). We only see 3 submenus. By pressing the "↓" key or simply through pressing the number of the submenu on the keyboard of the EC, the submenu will be selected. Select : " <b>Use data</b> ". Press <ok>.</ok>                                                                                      |
| - DATA (6) -<br>>1.Check clock<br>2.Delete<br>3.Print<br>4.Pigeon List<br>5.Clubs<br>6.Race list | Select <i>"Check clock."</i> .<br>Press <ok>.</ok>                                                                                                    |
| 01-1234567<br>1/9<br>20/02 12:45:57<br>Training<br>Trap: 1                                       | When pigeons are clocked from a race/training<br>we can see an overview. With the vertical arrows<br>you can scroll. On the display the ring number is<br>shown, the place of arrival, the date of arrival, the<br>time of arrival, the (training) race and the antenna<br>the pigeon was clocked with.When <b>no</b> pigeons<br>are clocked the EC will mark "No pigeons<br>clocked".Press <ok>.</ok> |

#### 5.2. Delete data from the EC.

Function: Here the results of a training and/or the released data of a race can be deleted from the EC .

| - Little 500 -<br>> Clocking<br>Menu<br>Time : 16:14:16 | This is the start-up menu. |
|---------------------------------------------------------|----------------------------|
|---------------------------------------------------------|----------------------------|

| - Little 500 -<br>Clocking<br>> Menu<br>Time : 16:14:18                                          | Press the "↓" arrow on the EC display till the item<br><i>"Menu"</i> is selected.<br>Press <ok>.</ok>                                                                                                    |
|--------------------------------------------------------------------------------------------------|----------------------------------------------------------------------------------------------------|
| - MENU (5)-<br>1.Race<br>>2.Use data<br>3.Options<br>4.Set up<br>5.PC-Interface                  | On the new display 5 submenus appear (the number between brackets indicates the number of submenus). We only see 3 submenus. By pressing the "↓" key or simply through pressing the number of the submenu on the keyboard of the EC, the submenu will be selected. Select : <b>"Use data</b> ". Press <ok>.</ok> |
| - DATA (6) -<br>1.Check clock<br>>2.Delete<br>3.Print<br>4.Pigeon List<br>5.Clubs<br>6.Race list | Select " <b>Delete</b> ".<br>Press <ok>.</ok>                                                                                                    |
| Delete all<br>released data?<br><c>NO <ok><br/>YES</ok></c>                                      | Press <ok> to delete all data.</ok>                                                                                                    |
| Delete data<br>Password:                                                                         | Enter the password. The standard password is 0000 (4 times zero). This password can be changed (see <b>6.6. Changing the password</b> ).                                                                                                    |
| Delete<br>designations?<br><c>NO <ok>YES</ok></c>                                                | The designated pigeons need to be deleted as<br>well.<br>Press <ok> to delete.<br/>All data are deleted now.</ok>                                                                                                    |

#### 5.3. Print data from the EC.

Function: In this item all kind of print-outs can be made with data from the EC.

|                                                                                                    | kind of print-outs can be made with data from the EC                                                                                                    |
|----------------------------------------------------------------------------------------------------|----------------------------------------------------------------------------------------------------|
| - Little 500 -<br>> Clocking<br>Menu<br>Time : 16:14:16                                                                                                    | This is the start-up menu.                                                                                                    |
| - Little 500 -<br>Clocking<br>> Menu<br>Time : 16:14:18                                                                                                    | Press the "↓" arrow on the EC display till the item<br>" <i>Menu"</i> is selected. Press <ok>.</ok>                                                                                                    |
| - MENU (5)-<br>1.Race<br>>2.Use data<br>3.Options<br>4.Set up<br>5.PC-Interface                                                                                                    | On the new display 5 submenus appear (the number between brackets indicates the number of submenus). We only see 3 submenus. By pressing the "↓" key or simply through pressing the number of the submenu on the keyboard of the EC, the submenu will be selected. Select : <b>"Use data</b> ". Press <ok>.</ok>                                                                                                    |
| - DATA (6) -<br>1.Check clock<br>2.Delete<br>>3.Print<br>4.Pigeon List<br>5.Clubs<br>6.Race list                                                                                                    | Select " <b>Print</b> ".<br>Press <ok>.</ok>                                                                                                    |
| <ul> <li>PRINT (8)-</li> <li>&gt;1.Overview</li> <li>2.T.clock list</li> <li>3.R.clock list</li> <li>4.Bets</li> <li>5.Pigeon list</li> <li>6.Races</li> <li>7.Designation</li> <li>8.Basketing list</li> </ul> | <ul> <li>8 submenus appear from which you have to make a selection.</li> <li>1. "Overview": prints out a complete overview of what is in the EC (see 5.3.1. The overview list in detail)</li> <li>2. "T.clock list" prints the training results from the EC (see 5.3.2. Training clocking list in detail.)</li> <li>3. "R.clock list" prints the race results from the EC. Choose the race and press <ok>. (see 5.3.3. Race clocking list in detail.)</ok></li> <li>4. "Bets" (not available for Belgium).</li> <li>5. "Pigeon list " prints a list of all the coupled pigeons from the EC (see 5.3.4. The pigeon list</li> </ul> |

| in detail.)<br>6. "Races" prints a list of all the races from the<br>EC (see 5.3.5. The race list in detail.)<br>7. "Designation" Prints the list of all the<br>designations from a race. Select the race and<br>press <ok>. (see 5.3.6. List of designations in<br/>detail.)</ok> |
|----------------------------------------------------------------------------------------------------|
| 8. " <b>Basketing list</b> " (not available for Belgium).                                                                                                    |

#### 5.3.1. The overview list in detail.

|                                                                                                    |                                                                                                    | rview list                                                                                                    |                                                                                                    |                                                                                                    |
|----------------------------------------------------------------------------------------------------|----------------------------------------------------------------------------------------------------|----------------------------------------------------------------------------------------------------|----------------------------------------------------------------------------------------------------|----------------------------------------------------------------------------------------------------|
| Member : XXXX XXXX<br>X-Coordinate : XXXXX                                                                                                    | Date : 2<br>(2)<br>(X (4)                                                                                                    | 4/07/00 <b>(1)</b><br>Name                                                                                                    | : XXXX XX<br>linate: XXX                                                                                                    | XXX (4)                                                                                                    |
| Check : Bask<br>Moth<br>Nb Race Date Time<br>1 BOUR 230600 1920<br>2 CREP 250600 1620<br>3 MOMI 250600 204<br>(5.1)(5.<br>List Pigeons : (7)<br>Nb.Elring IDri<br>1 7A589624D KSA-<br>2 7A47C25E2 KSA-<br>3 7A44F475E KSA-<br>4 7A14FF154 KSA-<br>5 7A1A584D6 KSA-                                                                                                    | setting         (5)           ter clock         Time         Diff           639         192639         +000           005         162005         +000           502         204503         +001           2)        (5.3)        (5.4)           ring         Sex           -00-3141309         F           -00-3141312         -00-3141345           -00-3141396         F           -00-3141401         F | Timer<br>Date Time<br>000000 000000<br>250600 140523<br>000000 000000<br>(6.1)(6.2)<br>Race Des Date<br>BOUR 1 23/06<br>BOUR 2 23/06<br>CREP 1 25/06<br>MOMI 1 25/06 | Sync.<br>Mother clo<br>Time D<br>000000 +<br>140524 +<br>000000 +<br>6.3)(<br>T<br>/00 1<br>/00 1<br>/00 1<br>/00 2<br>/00 2                       | (6)<br>ck Timer<br>Diff. Diff.<br>000 +000<br>001 +000<br>000 +000<br>6.4)(6.5)<br>ïme *Eval<br>9:27:05 2<br>9:28:24 1<br>6:23:05 1<br>0:46:19 2<br>0:46:55 2 |
| (7.1)(7.<br>*Legend (8)<br>! : Secret code not corr<br>3 : Designated.                                                                                                    | rect 0 : Reset.<br>4 : Cloc                                                                                                    | 1 : Clocked.<br>king Module                                                                                                    | 2<br>5                                                                                                    | : Basketed<br>.: Training                                                                                                    |
| <ol> <li>(1) date and time of pri</li> <li>(2) member number.</li> <li>(3) name of the fancier</li> <li>(4) coördinates of the la</li> <li>(5) timer data by baske</li> <li>(5.1) date of basketing</li> <li>(5.2) mother clock time</li> <li>(5.3) time of the electro<br/>basketing</li> <li>(5.4) time difference be<br/>and EC (5.3)-(5.2) by t</li> <li>(6) time data by read.</li> <li>(6.1) mate by read.</li> <li>(6.2) mother clock time</li> <li>(6.3) time of the electro<br/>read.</li> <li>(6.4) time difference be<br/>and EC (6.3)-(6.2) by r</li> </ol> | nt out.<br>off of the fancier.<br>eting.<br>by basketing.<br>onic clock (EC) by<br>etween mother clock<br>by read.<br>onic clock (EC) by<br>etween mother clock                                                                                                    | (6.5) time diffe<br>- clock behind)<br>(7) overview of<br>EC.                                                                                                    | rence of the<br>what is in t<br>ne chip ring<br>ng of the fed<br>e pigeon. (F=<br>on<br>asketing<br>n (see legend<br>the softward<br>f the fancier | EC (+ clock gains,<br>he memory of the<br>(electronic ring).<br>leration.<br>= female)<br>d)<br>e in the EC.                                                  |
| Signature <b>(9)</b>                                                                                                    |                                                                                                    |                                                                                                    |                                                                                                    |                                                                                                    |
| Ver : KSA-08<br>Address : XXX XX                                                                                                    | (10)<br>XXXX XXXXXX                                                                                                    | tle 1000 -<br>( <b>11)</b><br>agina 1                                                                                                    | S                                                                                                    | erialn: LBKA015A<br><b>(12)</b>                                                                                                    |

#### 5.3.2. Training clocking list in detail.

|                                                                                                    |                                                                                                    |                                                                                                    | List of clocked pig                                                                                                    | eons                                                   |          |                           |
|----------------------------------------------------------------------------------------------------|----------------------------------------------------------------------------------------------------|----------------------------------------------------------------------------------------------------|----------------------------------------------------------------------------------------------------|--------------------------------------------------------|----------|---------------------------|
| Meı<br>X-C                                                                                                    | mber : XXXX XXX<br>Coordinate : XXXX<br>nt date : XX/X                                                                                                    | (XX <b>(4)</b><br>(XX/XX XX:XX                                                                                                    |                                                                                                    | ace: Training <b>(1</b><br>Name : XXXX<br>Y-Coordinate | X XX (3) | XX (4)                    |
| $\begin{array}{c}1\\2\\3\\4\\5\\6\\7\\8\\9\\10\\(\textbf{6}\\(\textbf{1})\\(\textbf{2})\\(\textbf{3})\\(\textbf{4})\\(\textbf{5})\\(\textbf{6})\\(\textbf{7})\\(\textbf{8})\\(\textbf{9})\\(\textbf{1}1\\(\textbf{12})\\(\textbf{13})\\(\textbf{13})$ | Pigeon<br>KSA-00-3141312<br>KSA-00-3141366<br>KSA-00-3141367<br>KSA-00-3141367<br>KSA-00-3141367<br>KSA-00-3141367<br>KSA-00-3141367<br>KSA-00-3141357<br>KSA-00-3141397 | 3 25/06,<br>5 25/06,<br>2 25/06,<br>4 25/06,<br>3 25/06,<br>9 25/06,<br>1 25/06,<br>4 25/06,<br>9 25/06,<br>(8)<br>er.<br>er.<br>e loft of the fa<br>he print out.<br>federation.<br>aining.<br>of the electro<br>uncier. | <pre>/00 13:41:2 /00 13:49:2 /00 13:49:2 /00 13:49:0 /00 13:50:2 /00 13:50:4 /00 13:52:4 /00 13:53:5 /00 14:03:5</pre> | 2<br>5<br>5<br>0<br>5<br>5<br>2<br>5                   |          |                           |
| Sig                                                                                                    | nature<br>(11)                                                                                                    |                                                                                                    |                                                                                                    |                                                        |          |                           |
|                                                                                                    | : KSA -08<br>lress : XXX XX                                                                                                    | (12)                                                                                                    | - Little 1000 -<br>XXXX XXXXXX<br>Pagina 1                                                                             |                                                        | Serialn: | LBKA0154<br>( <b>14</b> ) |

#### 5.3.3. Race clocking list in detail.

|                                                                                                    | List of c                                 | clocked pigeo                  |                             |                    |
|----------------------------------------------------------------------------------------------------|-------------------------------------------|--------------------------------|-----------------------------|--------------------|
| Race :<br>Member : XXXX XXXX<br>X-Coordinate : XXXXXX<br>Print date : XX/XX/3                                                                                                    | (2)<br>(4)                                | XX <b>(1)</b> F<br>Name :<br>Y | ACE: XXXX (1<br>XXXX XX (3) | 0)<br>: XXXXXX (4) |
| Nb. Duif<br>1 KSA-00-3141312<br>2 KSA-00-3141363<br>3 KSA-00-3141304<br>(6) (7)                                                                                                    | 25/06/00                                  | 13:36:14<br>13:41:22           | BOUR 1<br>BOUR 1            | 2                  |
| <ol> <li>(1) date of print out.</li> <li>(2) member number.</li> <li>(3) name of the fancier.</li> <li>(4) coordinates of the loft</li> <li>(5) date and time of the p</li> <li>(6) number.</li> <li>(7) official ring of the fede</li> <li>(8) date of clocking.</li> <li>(9) time of clocking.</li> <li>(10) race.</li> <li>(11) evaluation, designate</li> <li>(12) signature(s).</li> <li>(13) software version of the</li> </ol> | rint out.<br>eration.<br>ed and catogory. |                                |                             |                    |

(15) serial number of the electronic clock (EC).

| Signature<br>(12) |       |                              |                   |
|-------------------|-------|------------------------------|-------------------|
| Ver : KSA-08      | (13)  | - Little 1000 -              | Serialn: LBKA015A |
| Address : XXX     | • • • | XXXX XXXXXX (14)<br>Pagina 1 | (15)              |

#### 5.3.4. The pigeon list in detail.

| Pigeon list                                                                                                    |                                                                                                    |  |  |  |  |
|----------------------------------------------------------------------------------------------------|----------------------------------------------------------------------------------------------------|--|--|--|--|
| Date : XX/XX/XX(1)                                                                                                    |                                                                                                    |  |  |  |  |
| Member : XXXX XXXX(2)Name: XXXX XX(3)X-Coordinate : XXXXXXXY-Coordinate: XXXXXXX(4)Print date: XX/XX/XX XX:XXXX(5)Y-Coordinate: XXXXXXX                                                                                                    |                                                                                                    |  |  |  |  |
| 1 7A589624D KSA -00-3141309V<br>3 7A33FF126 KSA-00-3141363<br>5 7A44F475E KSA-00-3141345<br>7 7A14FF154 KSA-00-3141396<br>9 7A24FD122 KSA-00-3141405                                                                                                    | Nb.       Elring       IDring       S         2       7A47C25E2       KSA-00-3141312       V         4       7A1F471D2       KSA-00-3141304       6         6       7A12E12E1       KSA-00-3141361       8         8       7A1A584D6       KSA-00-3141401       10         10       711148DD5       KSA-00-3141433       6         (6)       (7)       (8)       (9) |  |  |  |  |
| (6)(7)(8)(9)(6)(7)(8)(9)(1) date of print out .(2) member number.(3) name of the fancier.(3) name of the fancier.(4) coordinates of the loft of the fancier.(5) date and time of the print out.(6) number.(7) code of the chip ring (electronic ring).(8) official ring of the federation.(9) sex of the pigeon ( $F = female$ ).(10) signature(s).(11) software version of the electronic clock (EC).(12) address of the fancier. |                                                                                                    |  |  |  |  |

(13) serial number of the electronic clock (EC).

| Signature (10)                           |      |                  |                   |
|------------------------------------------|------|------------------|-------------------|
|                                          |      | - Little 1000 -  |                   |
| Ver : KSA-08<br>Address : XXX XX<br>(13) | (11) | XXXX XXXXXX (12) | Serialn: LBKA015A |
|                                          |      | Pagina 1         |                   |

36

### 5.3.5. The race list in detail.

|                                                                                                    | Races                                                                                                    |                                                                                                    |                                                                                                    |                                                                                     |                                                                       |                                                                                                    |
|----------------------------------------------------------------------------------------------------|----------------------------------------------------------------------------------------------------|----------------------------------------------------------------------------------------------------|----------------------------------------------------------------------------------------------------|-------------------------------------------------------------------------------------|-----------------------------------------------------------------------|----------------------------------------------------------------------------------------------------|
| Me<br>X-C<br>Prin                                                                                                    | mber : XXXX XX<br>Coordinate : XX<br>nt date : XX                                                                                                    | XXX<br>XXXX<br>Z/XX                                                                                             | Date :<br>(2)<br>X (4)<br>/XX XX:XX (5)                                                                                                    | Nam                                                                                 | : XXX                                                                 | XXX <b>(4)</b>                                                                                        |
| Nb.<br>1<br>5<br>9<br>13<br>17<br>21<br>25<br>29<br>33<br>37<br>41<br>(6)<br>(1)<br>(2)<br>(3)<br>(4)<br>(5)<br>(6)<br>(7)<br>(8)<br>(9)<br>(10)<br>(10)<br>(7)<br>(8)<br>(9)<br>(10)<br>(10 | Racenaam<br>ANGOULEME<br>BLOIS<br>CAHORS<br>COGNAC<br>DOURDAN<br>LIBOURNE<br>MOMIGNIES<br>ORLEANS<br>POITIERS<br>SOISSONS<br>TOURY<br>(7)<br>date of print our<br>member number<br>name of the far<br>coordinates of t<br>date and time o<br>number .<br>race.<br>signature(s).<br>software versior<br>address of the | Nb. 2<br>6<br>10<br>14<br>18<br>22<br>26<br>30<br>34<br>38<br>42<br>(6)<br>t.<br>er.<br>cier.<br>he lo<br>f the | Racenaam<br>ARGENTON<br>BOURGES<br>CHAT EAUROUX<br>CREPY<br>ETAMPES<br>LIMOGES<br>MONTAUBAN<br>PAU<br>PONT<br>SOUILLAC<br>VIERZON<br>(7)<br>ft of the fancier.<br>print out. | Nb<br>3<br>7<br>11<br>15<br>19<br>23<br>27<br>31<br>35<br>39<br><b>(6)</b><br>(EC). | Nb. I<br>4 E<br>8 E<br>12 C<br>16 D<br>20 L<br>24 M<br>28 NO<br>32 PE | Racenaam<br>ARCELONA<br>BRIVE<br>LERMONT<br>AX<br>A SOUTERRAI<br>ARSEILLE<br>DYON<br>ERPIGNAN<br>DYAN |

| Signature<br><b>(8)</b>               |           |                   |                   |
|---------------------------------------|-----------|-------------------|-------------------|
|                                       | ·         | - Little 1000 -   |                   |
| Ver : KSA-08<br>Address : XXX<br>(11) | (9)<br>XX | XXXX XXXXXXX (10) | Serialn: LBKA015A |
| (11)                                  |           | Pagina 1          |                   |

# 5.3.6. List of designations in detail.

|                                                                  |                                                                                                    |                                                                                                    | Lijst                                                                                                    | benoemde o       | luiven                            |                            |                  |        |                          |    |
|------------------------------------------------------------------|----------------------------------------------------------------------------------------------------|----------------------------------------------------------------------------------------------------|----------------------------------------------------------------------------------------------------|------------------|-----------------------------------|----------------------------|------------------|--------|--------------------------|----|
| RAC<br>Mer<br>X-C                                                | CE :<br>nber : XXXX X<br>oordinate : X<br>NT DATE                                                                                          | XXXX<br>XXXXX (<br>: XX/XX                                                                                                    | ( <b>4)</b><br>K/XX XX:XX:>                                                                                                    | Name             | : XX                              |                            | XX (             |        | XXXX (10)<br>: XXXXXXX ( | 4) |
| $\begin{array}{c} 1 \\ 2 \\ 3 \\ 4 \\ 5 \\ 6 \\ (6) \end{array}$ | date and time<br>number.<br>code of the ch<br>official ring of<br>designation.<br>race.<br>signature(s).<br>software vers<br>address of th | KSA-00<br>KSA-09<br>KSA-99<br>KSA-97<br>KSA-97<br>KSA-97<br>(<br>ber.<br>ancier.<br>f the loft<br>of the pr<br>ip ring (e<br>the fedea<br>sion of th<br>he fancier | ID ring<br>-3141309<br>-3141363<br>-3235614<br>-3235688<br>-3021501<br>-3021516<br><b>8)</b><br>of the fancier.<br>int out.<br>electronic ring<br>ration. | ).<br>lock (EC). | O<br>0<br>0<br>0<br>1<br>2<br>(9) | X<br>0<br>1<br>2<br>0<br>0 | 1<br>2<br>0<br>0 | 0<br>0 |                          |    |
|                                                                  |                                                                                                    |                                                                                                    |                                                                                                    |                  |                                   |                            |                  |        |                          |    |

| Signature<br>(11)               |            |                              |                           |
|---------------------------------|------------|------------------------------|---------------------------|
|                                 |            | - Little 1000 -              |                           |
| Ver : KSA-08<br>Address : XXX > | (12)<br>XX | XXXX XXXXXX (13)<br>Pagina 1 | Serialn: LBKA015A<br>(14) |

# 5.4. Viewing the pigeon list.

Function: The coupling (connection between electronic ring and national ring) is shown in this menu.

| - Little 500 -<br>> Clocking<br>Menu<br>Time : 16:14:16                                          | This is the start-up menu.                                                                                                    |
|--------------------------------------------------------------------------------------------------|----------------------------------------------------------------------------------------------------|
| - Little 500 -<br>Clocking<br>> Menu<br>Time : 16:14:18                                          | Press the "↓" arrow on the EC display till the item<br><i>"Menu"</i> is selected.<br>Press <ok>.</ok>                                                                                                    |
| - MENU (5)-<br>1.Race<br>>2.Use data<br>3.Options<br>4.Set up<br>5.PC-Interface                  | On the new display 5 submenus appear (the number between brackets indicates the number of submenus). We only see 3 submenus. By pressing the "↓" key or simply through pressing the number of the submenu on the keyboard of the EC, the submenu will be selected. Select : " <b>Use data</b> ". Press <ok>.</ok> |
| - DATA (6) -<br>1.Check clock<br>2.Delete<br>3.Print<br>>4.Pigeon List<br>5.Clubs<br>6.Race list | Select " <b>Pigeon list</b> ".<br>Press <ok>.</ok>                                                                                                    |
| 1:7A3E0C04 S:0<br>KSA-01-1234567<br>00/00 00:00:00<br><c> Stop</c>                               | The first pigeon list appears on the display. By<br>means of the vertical arrows you can scroll the<br>list.<br>Press <c> to stop.</c>                                                                                                    |

# 5.5. Adding clubs to the EC.

Function: here you can add new clubs.

| - Little 500 -<br>> Clocking<br>Menu<br>Time : 16:14:16  | This is the start-up menu.                                                                                                    |
|----------------------------------------------------------|----------------------------------------------------------------------------------------------------|
| - Little 500 -<br>Clocking<br>> Menu<br>Time : 16:14:18  | Press the "↓" arrow on the EC display till the item<br>" <i>Menu</i> " is selected. Press <ok>.</ok>                                                                                                    |
| - MENU (5)-<br>1.Race<br>>2.Use data<br>3.Options        | On the new display 5 submenus appear (the number between brackets indicates the number of submenus). We only see 3 submenus. By pressing the "↓" key or simply through pressing the number of the submenu on the keyboard of            |
| - DATA (6) -<br>1.Check clock<br>2.Delete<br>3.Print     | Select <b>"Clubs"</b> .<br>Press <ok>.</ok>                                                                                                    |
| - CLUBS (3) -<br>>1.Insert<br>2.View<br>3.Delete         | Select <b>"Insert</b> ".<br>Press <ok>.</ok>                                                                                                    |
| Clubnumber:<br>1111                                      | Enter the clubnumber (4 characters).<br>Press <ok>.</ok>                                                                                                    |
| Name:<br><i>Homers</i>                                   | The name of the club can be inserted by means<br>of the arrows. The vertical arrows are used to<br>scroll alphabetically, the horizontal arrows are<br>used to move to another character.<br>Press <ok> if the name is filled out.</ok> |
| Clubnb.: 1111<br>N : Homers<br>Insert club?<br><c>NO</c> | Confirm with <ok> if the information needs to be added.</ok>                                                                                                    |

**5.6. Viewing clubs in the EC.** Function: to view the clubs which are in the EC.

| - Little 500 -                                                                                                    |                                                                                                    |
|----------------------------------------------------------------------------------------------------|----------------------------------------------------------------------------------------------------|
| <ul> <li>&gt; Clocking<br/>Menu</li> <li>Time : 16:14:16</li> </ul>                                                                     | This is the start-up menu.                                                                                                    |
| - Little 500 -<br>Clocking<br>> Menu<br>Time : 16:14:18                                                                                 | Press the "↓" arrow on the EC display till the item<br>" <i>Menu</i> " is selected. Press <ok>.</ok>                                                                                                    |
| - MENU (5)-<br>1.Race<br>>2.Use data<br>3.Options<br>4.Set up<br>5.PC-Interface<br>- DATA (6) -<br>1.Check clock<br>2.Delete<br>3.Print | On the new display 5 submenus appear (the<br>number between brackets indicates the number<br>of submenus). We only see 3 submenus. By<br>pressing the "↓" key or simply through pressing<br>the number of the submenu on the keyboard of<br>the EC, the submenu will be selected.<br>Select : " <b>Use data</b> ". Press <ok>.</ok> |
| 4.Pigeon List<br>>5.Clubs<br>6.Race list                                                                                                | Press <ok>.</ok>                                                                                                    |
| - CLUBS (3) -<br>1.Insert<br>>2.View<br>3.Delete                                                                                        | Select " <b>View</b> ".<br>Press <ok>.</ok>                                                                                                    |
| Club :<br>>1111 Homers<br>1234 S.P.Club                                                                                                 | On the display the numbers and the clubs<br>appear. You can scroll the list by means of the<br>vertical arrows.                                                                                                    |

# 5.7. Deleting clubs from the EC.

Function: to delete the clubs from the EC.

| - Little 500 -<br>> Clocking<br>Menu<br>Time : 16:14:16                                                                                                  | This is the start-up menu.                                                                                                    |
|----------------------------------------------------------------------------------------------------|----------------------------------------------------------------------------------------------------|
| - Little 500 -<br>Clocking<br>> Menu<br>Time : 16:14:18                                                                                                  | Press the "↓" arrow on the EC display till the item<br><i>"Menu"</i> is selected.<br>Press <ok>.</ok>                                                                                                    |
| - MENU (5)-<br>1.Race<br>>2.Use data<br>3.Options<br>4.Set up<br>5.PC-Interface<br>- DATA (6) -<br>1.Check clock<br>2.Delete<br>3.Print<br>4.Pigeon List | On the new display 5 submenus appear (the<br>number between brackets indicates the number<br>of submenus). We only see 3 submenus. By<br>pressing the "↓" key or simply through pressing<br>the number of the submenu on the keyboard of<br>the EC, the submenu will be selected.<br>Select : " <b>Use data</b> ". Press <ok>.<br/>Select "<i>Clubs</i>".<br/>Press <ok>.</ok></ok> |
| >5.Clubs<br>6.Race list                                                                                                    |                                                                                                    |
| - CLUBS (3) -<br>1.Insert<br>2.View<br>>3.Delete                                                                                                    | Select " <b>Delete"</b> .<br>Press <ok>.</ok>                                                                                                    |
| Club :<br>>1111 Homers<br>1234 Sth. RP<br>Club                                                                                                    | On the display the numbers and the clubs<br>appear. You can scroll by means of the vertical<br>arrows. Make a choice and press <ok>.</ok>                                                                                                    |

| ſ | Clubnb.: 1111 |                                |
|---|---------------|--------------------------------|
|   | N : Homers    |                                |
|   | Delete club?  | Confirm by pressing <ok>.</ok> |
|   | <c>NO</c>     |                                |
|   | <ok>yes</ok>  |                                |

# **5.8. Adding flights to the EC.** Function: to add new flights.

|                                                                                                  | 11                                                                                                    |
|--------------------------------------------------------------------------------------------------|----------------------------------------------------------------------------------------------------|
| - Little 500 -<br>> Clocking<br>Menu<br>Time : 16:14:16                                          | This is the start-up menu.                                                                                                    |
| - Little 500 -<br>Clocking<br>> Menu<br>Time : 16:14:18                                          | Press the "↓" arrow on the EC display till the item<br>" <i>Menu"</i> is selected. Press <ok>.</ok>                                                                                                    |
| - MENU (5)-<br>1.Race<br>>2.Use data<br>3.Options<br>4.Set up<br>5.PC-Interface                  | On the new display 5 submenus appear (the number between brackets indicates the number of submenus). We only see 3 submenus. By pressing the "\" key or simply through pressing the number of the submenu on the keyboard of the EC, the submenu will be selected. Select : <b>"Use data"</b> . Press <ok>.</ok> |
| - DATA (6) -<br>1.Check clock<br>2.Delete<br>3.Print<br>4.Pigeon List<br>5.Clubs<br>>6.Race list | Select " <b>Race list</b> ".<br>Press <ok>.</ok>                                                                                                    |
| - RACES (3)<br>>1.Insert<br>2.View<br>3.Delete                                                   | Select " <i>Insert".</i><br>Press <ok>.</ok>                                                                                                    |

| Name :<br>Race 5                                     | The name of the flight can be entered. You can<br>scroll the alphabet with the vertical arrows, you<br>can move to another character with the horizontal<br>arrows. The name has to have at least 4<br>characters. Press <ok> when the name has<br/>been entered.</ok> |
|------------------------------------------------------|----------------------------------------------------------------------------------------------------|
| N : Race 5<br>Insert ?<br><c>NO<br/><ok>YES</ok></c> | Confirm by pressing <ok> when the information needs to be added.</ok>                                                                                                    |

**5.9. Viewing flights in the EC.** Function: to view flights which are in the EC.

| - Little 500 -<br>> Clocking<br>Menu<br>Time : 16:14:16                                          | This is the start-up menu.                                                                                                    |
|--------------------------------------------------------------------------------------------------|----------------------------------------------------------------------------------------------------|
| - Little 500 -<br>Clocking<br>> Menu<br>Time : 16:14:18                                          | Press the "↓" arrow on the EC display till the item<br><i>"Menu"</i> is selected.<br>Press <ok>.</ok>                                                                                                    |
| - MENU (5)-<br>1.Race<br>>2.Use data<br>3.Options<br>4.Set up<br>5.PC-Interface                  | On the new display 5 submenus appear (the number between brackets indicates the number of submenus). We only see 3 submenus. By pressing the "↓" key or simply through pressing the number of the submenu on the keyboard of the EC, the submenu will be selected. Select : <b>"Use data"</b> . Press <ok>.</ok> |
| - DATA (6) -<br>1.Check clock<br>2.Delete<br>3.Print<br>4.Pigeon List<br>5.Clubs<br>>6.Race list | Select " <b>Race list</b> ".<br>Press <ok>.</ok>                                                                                                    |

| - CLUBS (3) -<br>1.Insert<br>>2.View<br>3.Delete | Select " <b>View</b> ".<br>Press <ok>.</ok>                                                                              |
|--------------------------------------------------|----------------------------------------------------------------------------------------------------|
| Races :<br>>Race 1<br>Race 2<br>Race 5           | The flights in the EC appear on the screen. By using the vertical arrows you can scroll the list. Press <c> to stop.</c> |

**5.10. Deleting flights from the EC.** Function: to delete the flights which are in the EC.

| - Little 500 -<br>> Clocking<br>Menu<br>Time : 16:14:16                                          | This is the start-up menu.                                                                                                    |
|--------------------------------------------------------------------------------------------------|----------------------------------------------------------------------------------------------------|
| - Little 500 -<br>Clocking<br>> Menu<br>Time : 16:14:18                                          | Press the "↓" arrow on the EC display till the item<br><i>"Menu"</i> is selected.<br>Press <ok>.</ok>                                                                                                    |
| - MENU (5)-<br>1.Race<br>>2.Use data<br>3.Options<br>4.Set up<br>5.PC-Interface                  | On the new display 5 submenus appear (the number between brackets indicates the number of submenus). We only see 3 submenus. By pressing the "↓" key or simply through pressing the number of the submenu on the keyboard of the EC, the submenu will be selected. Select : " <b>Use data</b> ". Press <ok>.</ok> |
| - DATA (6) -<br>1.Check clock<br>2.Delete<br>3.Print<br>4.Pigeon List<br>5.Clubs<br>>6.Race list | Select " <b>Race list</b> ".<br>Press <ok>.</ok>                                                                                                    |

| - CLUBS (3) -<br>1.Insert<br>2.View<br>>3.Delete    | Select <b>"Delete"</b> .<br>Press <ok>.</ok>                                                                                      |
|-----------------------------------------------------|----------------------------------------------------------------------------------------------------|
| Races :<br>Race 1<br>Race 2<br>>Race 5              | The flights appear on the display. With the vertical arrows you can scroll the list. Make a choice and press <ok> to delete.</ok> |
| N : Race 5<br>Delete?<br><c>NO<br/><ok>YES</ok></c> | Confirm by pressing <ok> if the flight has to be deleted.</ok>                                                                    |

# 6. Set up of the EC.

**6.1. Set number of print-outs.** Function: to set the number of copies for each print out.

| - Little 500 -<br>> Clocking<br>Menu<br>Time : 16:14:16                         | This is the start-up menu.                                                                                                    |
|---------------------------------------------------------------------------------|----------------------------------------------------------------------------------------------------|
| - Little 500 -<br>Clocking<br>> Menu<br>Time : 16:14:18                         | Press the "↓" arrow on the EC display EC till the item <i>"Menu"</i> is selected.<br>Press <ok>.</ok>                                                                                                    |
| - MENU (5)-<br>1.Race<br>2.Use data<br>3.Options<br>>4.Set up<br>5.PC-Interface | On the new display 5 submenus appear (the number between brackets indicates the number of submenus). We only see 3 submenu's. By pressing the "↓" key or simply through pressing the number of the submenu on the keyboard of the EC, the submenu will be selected. Select : <b>"Set up".</b> Press <ok>.</ok> |

| - SET UP -<br>>1.Printer Setup<br>2.Clock<br>3.Antenna<br>4.Basketing<br>5.Other | Select " <b>Printer Set up"</b><br>Press <ok>.</ok>                                        |
|----------------------------------------------------------------------------------|--------------------------------------------------------------------------------------------|
| - PRINTER SET -<br>>1.Copies<br>2.Page lenght<br>3.Auto. print                   | Select " <b>Copies</b> "<br>Press <ok>.</ok>                                               |
| Number of pages<br>Current : 2<br><c>Esc<br/>OK&gt;Chang</c>                     | Press <ok> if the number of pages needs to be changed.</ok>                                |
| Number of pages<br>Give numbre:<br>1                                             | Enter the new number of copies you wish for<br>each print-out, e.g. 1.<br>Press <ok>.</ok> |
| Number of pages<br>Current : 1<br><c>Esc<br/>OK&gt;Chang</c>                     | The new number is set.<br>Press <c> to escape.</c>                                         |

# 6.2. Set the number of lines of the print-out.

Function: to set the number of lines per copy for each print-out.

| - Little 500 -<br>> Clocking | This is the start-up menu. |
|------------------------------|----------------------------|
| Menu                         |                            |
| Time : 16:14:16              |                            |

| _                                                                                | · · · · · · · · · · · · · · · · · · ·                                                                                                    |
|----------------------------------------------------------------------------------|----------------------------------------------------------------------------------------------------|
| - Little 500 -<br>Clocking<br>> Menu<br>Time : 16:14:18                          | Press the "↓" arrow on the EC display EC till the item <i>"Menu"</i> is selected. Press <ok>.</ok>                                                                                                    |
| - MENU (5)-<br>1.Race<br>2.Use data<br>3.Options<br>>4.Set up<br>5.PC-Interface  | On the new display 5 submenus appear (the number between brackets indicates the number of submenus). We only see 3 submenu's. By pressing the " $\downarrow$ " key or simply through pressing the number of the submenu on the keyboard of the EC, the submenu will be selected. Select : <b>"Set up".</b> Press <ok>.</ok> |
| - SET UP -<br>>1.Printer Setup<br>2.Clock<br>3.Antenna<br>4.Basketing<br>5.Other | Select " <b>Printer Set up"</b><br>Press <ok>.</ok>                                                                                                    |
| - PRINTER SET -<br>>1.Copies<br>2.Page lenght<br>3.Auto. print                   | Select " <b>Page lenght</b> ".<br>Press <ok>.</ok>                                                                                                    |
| Number of lines<br>Current : 60<br><c>EscOK&gt;Chang</c>                         | Press <ok> if the number of lines needs to be changed.</ok>                                                                                                    |
| Number of lines<br>Give numbre: <b>58</b>                                        | Enter the new number of lines you wish for each<br>print-out, e.g. 58.<br>Press <ok>.</ok>                                                                                                    |
| Number of pages<br>Current : 60<br><c>EscOK&gt;Chang</c>                         | The new number is set.<br>Press <c> to escape.</c>                                                                                                    |

# 6.3. Set the clock of the EC.

Function: the clock of the EC is synchronised while basketing. In this menu the clock can be synchronised manually. This can be necessary when the clock deviates too much after not having been synchronised for a long while (e.g. after the wintertime).

|                                                                                                    | T                                                                                                    |
|----------------------------------------------------------------------------------------------------|----------------------------------------------------------------------------------------------------|
| - Little 500 -<br>> Clocking<br>Menu<br>Time : 16:14:16                                                                                                    | This is the start-up menu.                                                                                                    |
| - Little 500 -<br>Clocking<br>> Menu<br>Time : 16:14:18                                                                                                    | Press the "↓" arrow on the EC display EC till the item <i>"Menu"</i> is selected. Press <ok>.</ok>                                                                                                    |
| - MENU (5)-<br>1.Race<br>2.Use data<br>3.Options<br>>4.Set up<br>5.PC-Interface<br>- SET UP -<br>1.Printer Setup<br>>2.Clock<br>3.Antenna<br>4.Basketing<br>5.Other | On the new display 5 submenus appear (the<br>number between brackets indicates the number<br>of submenus). We only see 3 submenu's. By<br>pressing the "↓" key or simply through pressing<br>the number of the submenu on the keyboard of<br>the EC, the submenu will be selected.<br>Select : <b>"Set up".</b> Press <ok>.<br/>Select <b>"Clock"</b>.<br/>Press <ok>.</ok></ok> |
| - CLOCK -<br>>1.Set time<br>2.Clock type                                                                                                    | Select <b>"Set time"</b> .<br>Press <ok>.</ok>                                                                                                    |
| Date : 20/02/00<br>Time : 14:37:13<br>Press <ok></ok>                                                                                                    | The set date and time appear on the display.<br>Press <ok>. Press <c> if you do not wish to<br/>make any changes.</c></ok>                                                                                                    |

| Enter date :<br>Date : 20/02/00<br>Time : 14:37:13                       | Enter the correct time settings. Values must be<br>between 1 and 31 for the day, between 1 and 12<br>for the month, the two last digits of the year (e.g.<br>for 2001 this is 01). With the horizontal arrows<br>you can change the digit. The values are<br>between 0 and 24 for the hour, between 0 and<br>59. for the minutes and the seconds. |
|--------------------------------------------------------------------------|----------------------------------------------------------------------------------------------------|
| Date : 20/02/00<br>Time : 14:50:00<br>Press <ok> to<br/>synchronise</ok> | Press <ok> and the time starts running.</ok>                                                                                                    |
| Date : 20/02/00<br>Time : 14:50:23<br>Press <ok></ok>                    | The clock and the date are set now.<br>Press <ok>.</ok>                                                                                                    |

# 6.4. Changing the password.

Function: to change the password. You need this password among other things to delete data from the EC (see **5.2. Delete data from the EC**).

| - Little 500 -<br>> Clocking<br>Menu<br>Time : 16:14:16                         | This is the start-up menu.                                                                                                    |
|---------------------------------------------------------------------------------|----------------------------------------------------------------------------------------------------|
| - Little 500 -<br>Clocking<br>> Menu<br>Time : 16:14:18                         | Press the "↓" arrow on the EC display EC till the item <i>"Menu"</i> is selected. Press <ok>.</ok>                                                                                                    |
| - MENU (5)-<br>1.Race<br>2.Use data<br>3.Options<br>>4.Set up<br>5.PC-Interface | On the new display 5 submenus appear (the number between brackets indicates the number of submenus). We only see 3 submenu's. By pressing the " $\downarrow$ " key or simply through pressing the number of the submenu on the keyboard of the EC, the submenu will be selected. Select : <b>"Set up".</b> Press <ok>.</ok> |

| - SET UP -<br>1.Printer Setup<br>2.Clock<br>3.Antenna<br>4.Basketing<br>>5.Other | Select " <b>Other</b> ".<br>Press <ok>.</ok>                                                                                       |
|----------------------------------------------------------------------------------|----------------------------------------------------------------------------------------------------|
| - OTHER -<br>1.Language<br>>2.Password<br>3.PCCom                                | Select " <b>Password</b> ".<br>Press <ok>.</ok>                                                                                    |
| Change<br>password?<br><c>NO<br/><ok>YES</ok></c>                                | Press <ok> if you want to change the password.</ok>                                                                                |
| Old password:                                                                    | Enter the old password. When using it for the first time this is set on 0000 (4 times zero).                                       |
| Old password:<br>New password:<br>New password:<br>*                             | Enter the new password (4 digits!). confirm the<br>new password (the same 4 digits!!). Press OK.<br>The password has been changed. |

**6.5. Set the language.** Function: to set the language.

| - Little 500 -<br>> Clocking<br>Menu<br>Time : 16:14:16 | This is the start-up menu.                                                                            |
|---------------------------------------------------------|----------------------------------------------------------------------------------------------------|
| - Little 500 -<br>Clocking<br>> Menu<br>Time : 16:14:18 | Press the "↓" arrow on the EC display EC till the item <i>"Menu"</i> is selected.<br>Press <ok>.</ok> |

| - MENU (5)-<br>1.Race<br>2.Use data<br>3.Options<br>>4.Set up<br>5.PC-Interface  | On the new display 5 submenus appear (the number between brackets indicates the number of submenus). We only see 3 submenu's. By pressing the "↓" key or simply through pressing the number of the submenu on the keyboard of the EC, the submenu will be selected. Select : <b>"Set up".</b> Press <ok>.</ok> |
|----------------------------------------------------------------------------------|----------------------------------------------------------------------------------------------------|
| - SET UP -<br>1.Printer Setup<br>2.Clock<br>3.Antenna<br>4.Basketing<br>>5.Other | Select " <b>Other</b> ".<br>Press <ok>.</ok>                                                                                                    |
| - OTHER -<br>>1.Language<br>2.Password<br>3.PCCom                                | Select <b>"Language"</b> .<br>Press <ok>.</ok>                                                                                                    |
| - LANGUAGE -<br>>1.Nederlands<br>2.Englisch<br>3.Francais                        | Select your language.<br>Press <ok>. The selected language has been set.</ok>                                                                                                    |

# 6.6. Make a PC connection.

Function: to create a PC communication

| - Little 500 -<br>> Clocking<br>Menu<br>Time : 16:14:16 | This is the start-up menu.                                                                                                    |
|---------------------------------------------------------|----------------------------------------------------------------------------------------------------|
| - Little 500 -<br>Clocking<br>> Menu<br>Time : 16:14:18 | Press the "↓" arrow on the EC display EC till the item <i>"Menu"</i> is selected. Press <ok>.</ok>                                                                               |
| - MENU (5)-<br>1.Race<br>2.Use data<br>3.Options        | On the new display 5 submenus appear (the number between brackets indicates the number of submenus). We only see 3 submenu's. By pressing the "\" key or simply through pressing |

| 4.Set up<br>>5.PC-Interface | the number of the submenu on the keyboard of<br>the EC, the submenu will be selected.<br>Select : " <i>PC Interface</i> ". |
|-----------------------------|----------------------------------------------------------------------------------------------------|
| PC –                        | The EC is now ready to communicate with the PC.                                                                            |
| Communication               | Press any key to stop.                                                                                                    |

# 7. Clocking.

# 7.1. Clocking during a race.

Function: for clocking a race next steps have to be followed.

Connect the antenna(s) as described in **3.2. Setting up the electronic clocking device.** 

| CLOCKING<br>MODE<br>With 1 antenna<br>20/02<br>15:03:55<br>Pigeons:0 | The display shows with how many antennas the pigeons are clocked. If this number does not correspond to the real number of antennas, the antennas need to be tested (see <b>3.3. Testing the antennas</b> ). It is possible that the antennas need to be reprogrammed (see <b>3.1. Programming the antennas</b> ). |
|----------------------------------------------------------------------|----------------------------------------------------------------------------------------------------|
| 01-1234567<br>4/4<br>20/02 15:09:56<br>Race 1<br>Trap: 1             | The race is clocked. During the clocking the display shows the ring number, the place of arrival, the day and the hour of arrival, the name of the flight and the antenna used for clocking.                                                                                                    |
| 01-1234575<br>2/4<br>20/02 15:05:13<br>Race 1<br>Trap: 1             | With the vertical arrow you can view the complete list of clocked pigeons (this is possible during clocking).                                                                                                    |
| unknown<br>20/02 15:10:45<br>Race 1<br>Trap: 1                       | When an unknown pigeon (with chip ring) walks<br>over an antenna the EC will announce this, but<br>will not store this pigeon in its memory.                                                                                                    |

# 7.1.1. Extra functions during the clocking.

| Nb :01<br><ok></ok>                                | - Press"1": the display shows al connected antennas. Press <c>.</c>                                                           |
|----------------------------------------------------|----------------------------------------------------------------------------------------------------|
| ACTIVATE<br>MODULE?<br><c>NO<br/><ok>YES</ok></c>  | - Press"2": Press <ok> to activate the storing<br/>module<br/>Press <ok>.</ok></ok>                                           |
| CLOCK<br>TRAINING?<br><c> NO <ok><br/>YES</ok></c> | <ul> <li>Press "3": clocking training pigeons (during the<br/>race) is deactivated. Press <ok> to deactivate.</ok></li> </ul> |

# 7.2. Clocking with a BRICON DUO.

The BRICON DUO registers the data when the main clock (EC) is not there. The main clock is temporarily not connected to the network when it is brought to the club to Read the data. A BRICON DUO will then temporarily take over the function of the main device (the EC). Make sure that you take the BRICON DUO to the club while basketing. The BRICON DUO has to receive the basketing data as well.

### 7.2.1. Connecting a BRICON DUO during the clocking.

First connect the antenna(s) as shown in **3.2. Setting up the electronic clocking device.** 

- 1. Electronic clock (EC)
- 2. Antenna
- 3. Split cable
- 4. BRICON DUO

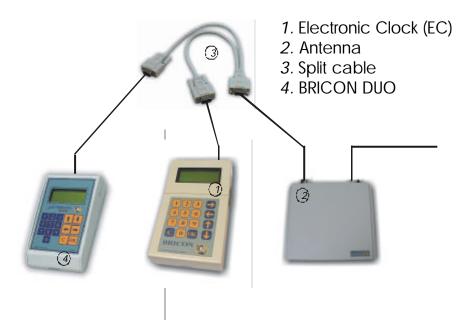

Then connect the BRICON DUO as illustrated above. Beware that the EC and the BRICON DUO are connected to the network successively. Always connect the EC first and then the BRICON DUO.

The BRICON DUO now is in Slave mode. Both devices will register the data now. When the EC is closed during the clocking, the BRICON DUO will switch over and function as a Master. The clocking is still being registered. <u>Caution</u>: this switchover takes 8 seconds, during which there will be no clocking! At the end of the flight both devices have to be brought to the club to be Read.

### 7.3. Clocking during a training flight.

Function: When there are no racing pigeons in the EC, it will automatically go to 'TRAINING MODE'.

Connect the antenna(s) as described in 3.2. Setting up the electronic clocking device.

| TRAINING MODE<br>With 1 antenna<br>20/02 15:03:55<br>Pigeons:0 | The display shows how many antennas are used<br>to clock. If this number does not correspond to<br>the real number of antennas you need to retest<br>the antennas (see <b>3.3. Testing the antennas</b> ).<br>Possibly the antennas need to be reprogrammed<br>(see <b>3.1. Programming the antennas</b> .). The<br>training will be clocked. |
|----------------------------------------------------------------|----------------------------------------------------------------------------------------------------|
| 01-1234567 4/4<br>20/02 15:09:56<br>Training<br>Trap: 1        | While clocking, the displays shows the foot<br>number, the place of arrival, the day and hour of<br>arrival, the type of race (Training) and the<br>antenna on which the clocking was registered.                                                                                                    |
| 01-1234575 2/4<br>20/02 15:05:13<br>Training<br>Trap: 1        | By using the vertical arrows you can scroll (this is possible during clocking).                                                                                                    |

The clocked pigeons stay in the memory of the EC till they will be deleted manually (see **5.2. Delete data from the BA**). A pigeon can be clocked only once, to clock the pigeon again you need to delete its data !

# 8. Technical information.

#### **BRICON electronic clocks**

| Input                                       | 12 Volt                    |
|---------------------------------------------|----------------------------|
| Power consume Little 100                    | 70 mA                      |
| Power consume Little 500                    | 90 mA                      |
| Power consume Little 700                    | 110 mA                     |
| Connections Little 100/500/1000             | RS485                      |
| Connections 700                             | Centronics, RS232          |
| Capacity 100                                | 100 pigeons                |
| Capacity 500                                | 500 pigeons                |
| Capacity 700                                | 700 pigeons                |
| Maximum number of antennas Little 100       | 4                          |
| Maximum number of antennas Little 500       | 8                          |
| Maximum number of antennas Little 700       | 16                         |
| Maximum number of fields                    | 96                         |
| Maximum length of the network               | 100 m                      |
| Kind of antennas connectable Little 100     | 2-field                    |
| Kind of antennas connectable Little 500/700 | 2-field , 4-field, 6-field |
| Temperature area                            | up to 70° C                |

### **BRICON** Antennas.

| Input                 | 12Volt      |
|-----------------------|-------------|
| Signal ( connection ) | RS485       |
| Class range           | Class A     |
| Registration.         | Whole width |
| Fixed cable           | 4 m         |
| Temperature area      | up to 70° C |

The BRICON electronic clocking system is homologated <u>by your federation</u>. For extra information or service you can contact one of our sales representatives.

# Manufacturer

# **BRICON** nv

Hoge Heerweg 49 B-9100 Sint-Niklaas Belgium Tel: +32 37 77 39 74 Fax: +32 37 78 07 35 E-mail: bricon@bricon.be

Website: www.bricon.be

### **Countries where BRICON is homologated :**

Australia The Balkans Belgium Canada France Germany Saudi Arabia The Netherlands Mexico New Zealand Portugal Spain Taiwan United States South Africa